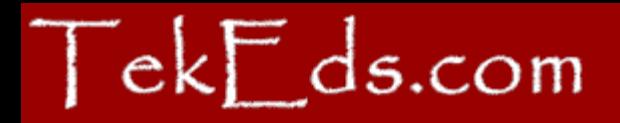

# Metadata reporting with SAS<sup>®</sup> software

Paul Homes TekEds.com

SAS and all other SAS Institute Inc. product or service names are registered trademarks or trademarks of SAS Institute Inc. in the USA and other countries. ® indicates USA registration.

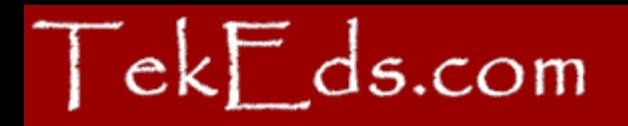

#### Abstract

This presentation will provide a brief overview of metadata reporting using PROC METADATA including a discussion of practical business applications.

With a knowledge of this powerful procedure you can start answering questions such as

- "Which DI Studio jobs do I need to re-deploy for scheduling?"
- "Who has what checked-out at the moment?"
- "How do my development and test repositories differ and what jobs might I need to promote?"

Wrap these up in stored processes and publish via email or on the intranet.

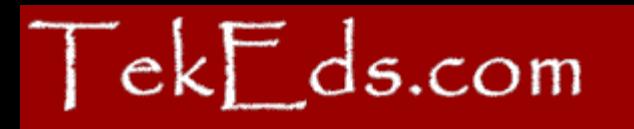

## What is metadata?

- "data about data"
- Information about your environment, data sources and processes
- Servers, Hosts, Ports, Directories, Files, Users, Email, Tables, Columns, Files, Jobs, Dimensions, Hierarchies, Schedules etc.
- Heart of the SAS Enterprise Intelligence Platform
- Metadata Server and client applications

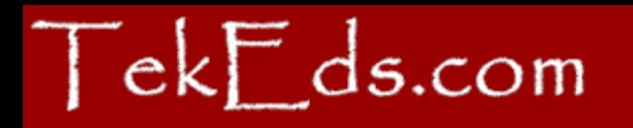

# "Tip of the Iceberg"

SAS Data Integration Studio

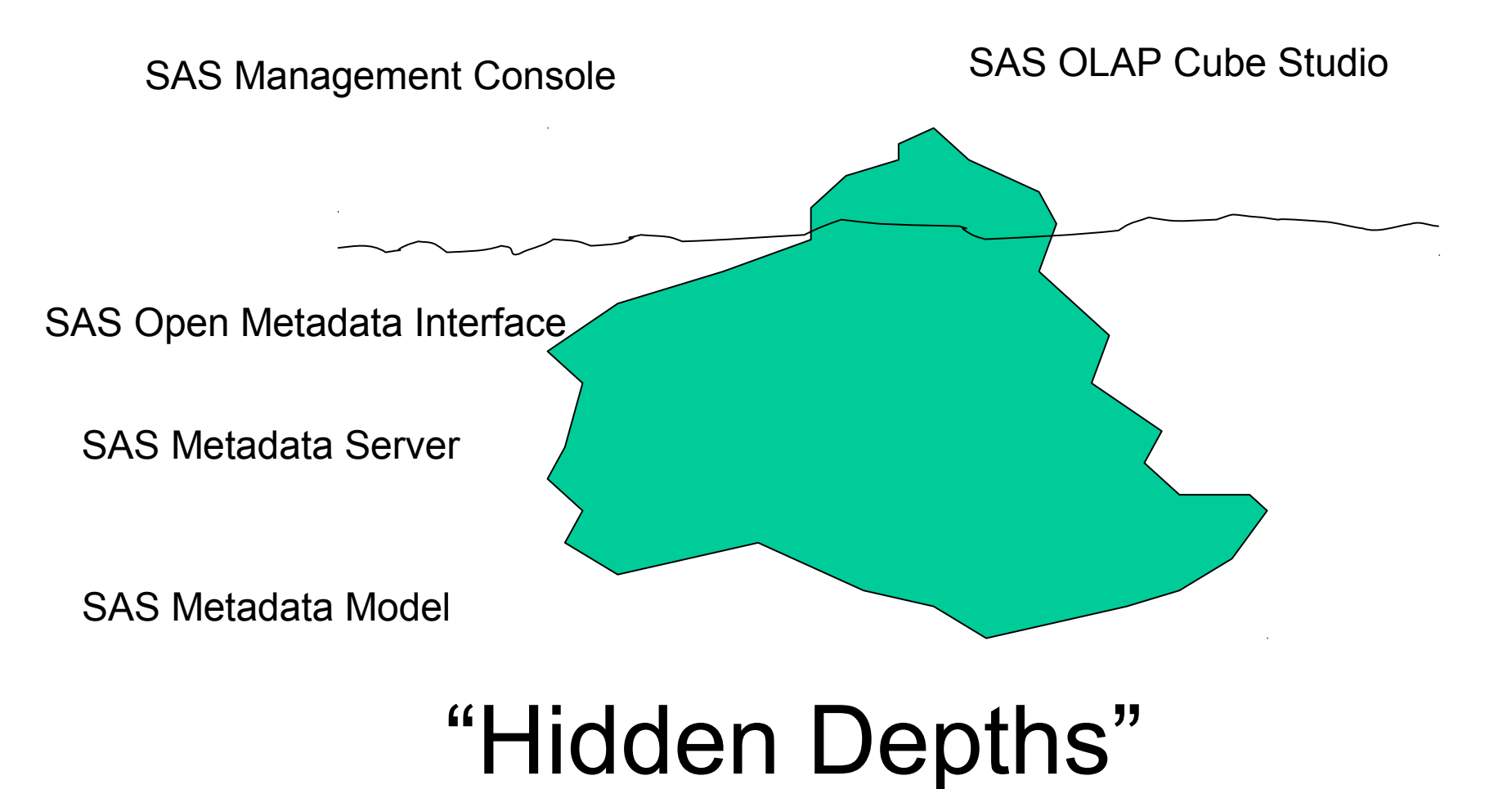

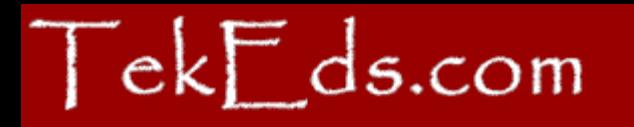

## Do you ever need to …

- Find updated Jobs that need to be re-deployed for scheduling
- List all currently checked-out items and who has them locked
- View a chronological history of all check-ins and comments
- Compare Lev3 and Lev2 to see what Jobs need to be promoted
- Check for Jobs that have never been deployed
- Verify all deployed Jobs are in a Job Flow
- Report on Access Control Entries and objects
- Report on Access Control Templates and usage

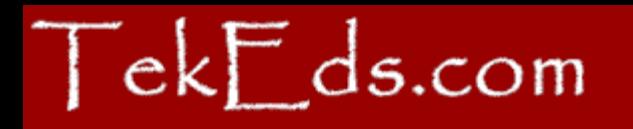

# Down to details …

- SAS Metadata Model
- SAS Open Metadata Interface
- PROC METADATA
- XML
- SAS XML Libname Engine (SXLE)
- XPath
- ... a huge amount of documentation is available

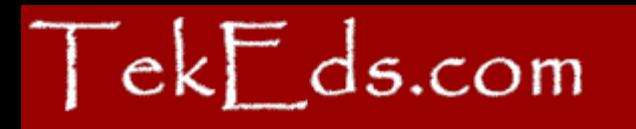

# SAS Metadata Model

- SAS OnlineDoc®: SAS Open Metadata Architecture, SAS Open Metadata Interface: Reference, SAS Metadata Model
- Object Types: e.g.
	- Person, IdentityGroup
	- SASLibrary, PhysicalTable, Column
	- Job, JFJob
- Object Attributes: e.g.
	- Id, Name, Desc, Libref,
- Object Associations: e.g.
	- EmailAddresses, IdentityGroups, Columns,

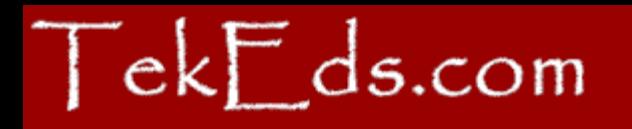

## Metadata Browser

• An essential tool for metadata exploration …

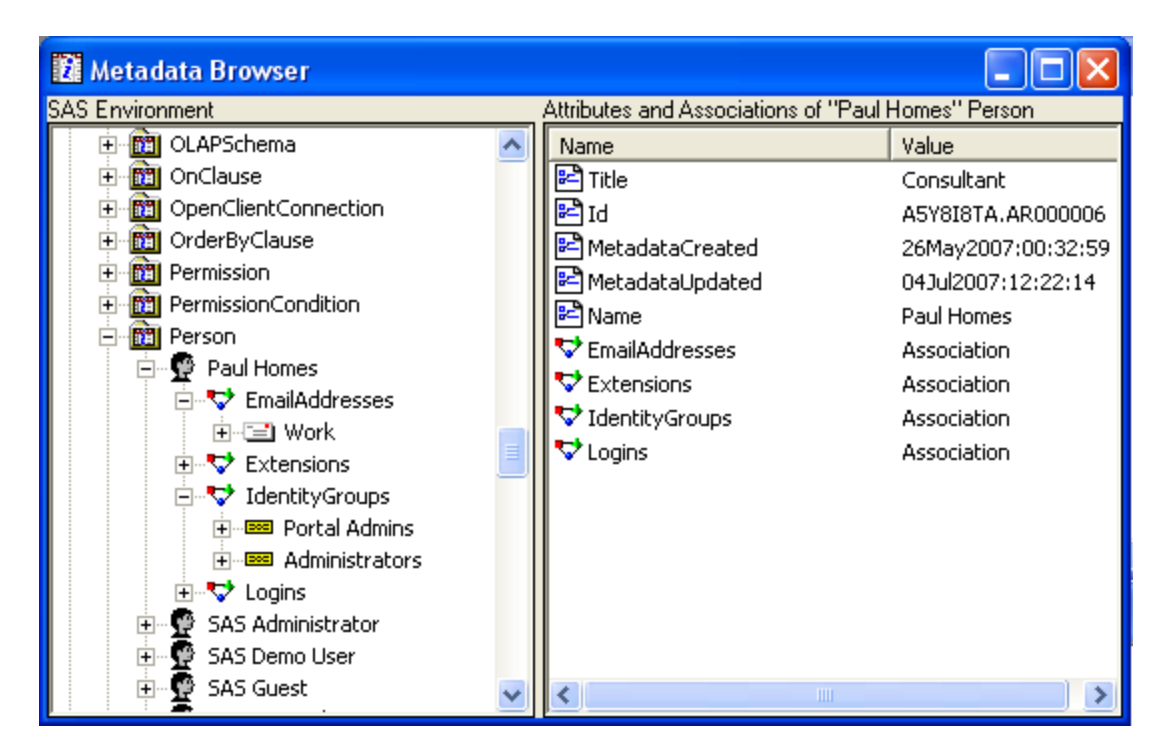

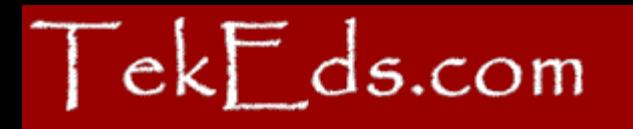

# PROC METADATA

- Execute SAS Open Metadata Interface methods from Base SAS:
	- AddMetadata
	- DeleteMetadata
	- GetMetadata
	- GetMetadataObjects
	- GetRepositories
	- GetTypes
	- UpdateMetadata
- Avoid Add/Delete/Update

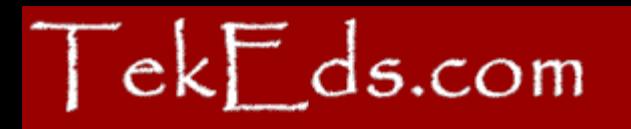

### PROC METADATA

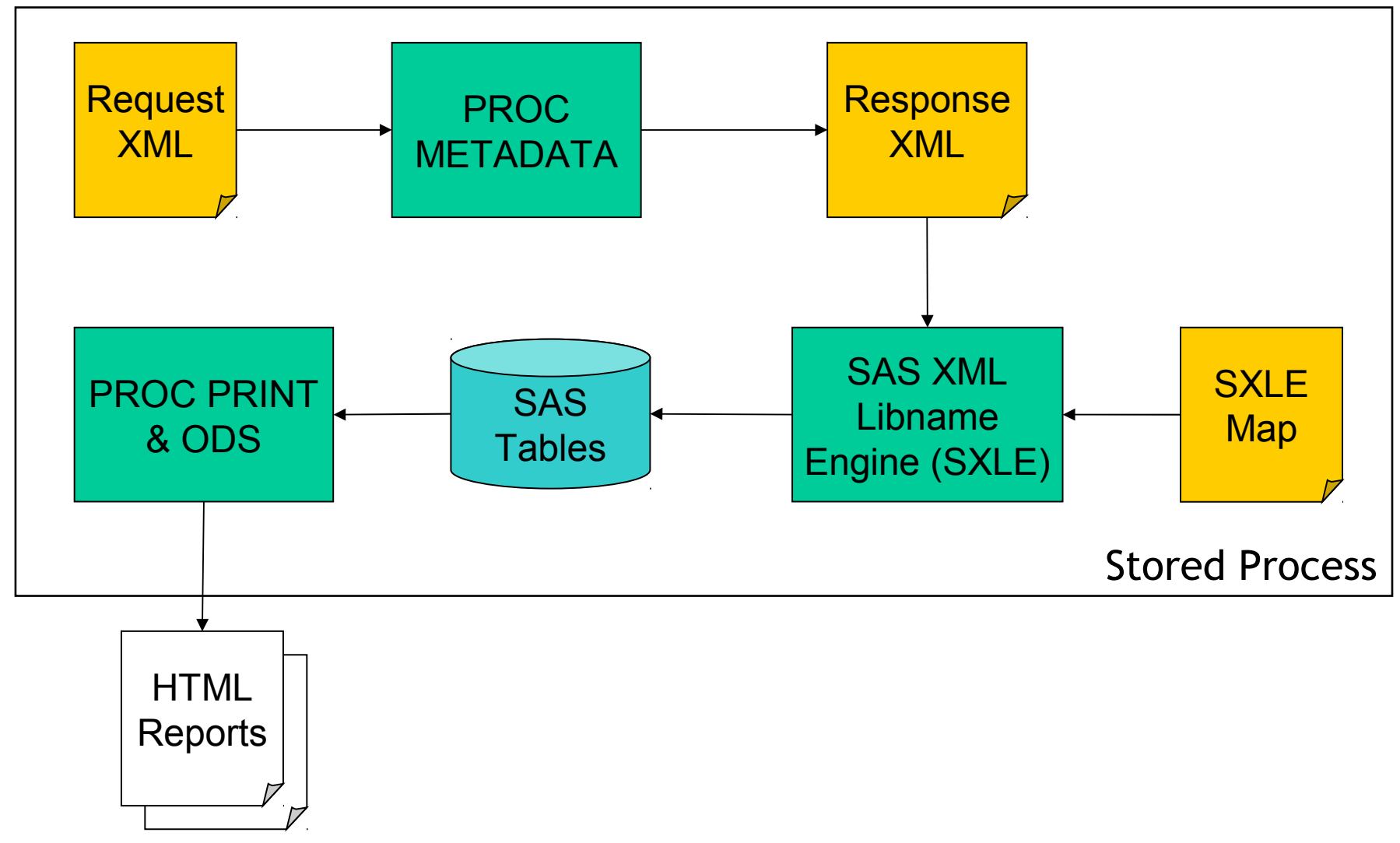

#### $\begin{array}{c}\n\text{7ekF}\nds.com\n\end{array}$

# Metadata Connection Details

\* set options for the metadata connection;

```
options
```

```
 metaserver="metadata-server-hostname"
 metaport=8561 
 metauser="userid" 
 metapass="password" 
 metarepository="Foundation"
```
;

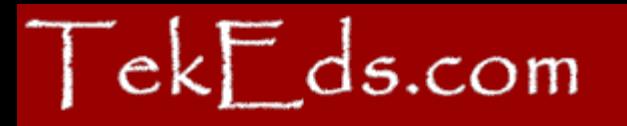

…

## **Build the XML Request**

\* use a temporary fileref to hold the request; filename request temp;

\* use a data step to create the XML request; data null; file request; put '<**GetMetadataObjects**>'; put ' <Reposid>**\$METAREPOSITORY**</Reposid>'; put ' <Type>**Person**</Type>'; put ' <Objects/>'; put ' <NS>SAS</NS>'; \* Flags: + **OMI\_GET\_METADATA(256)** + **OMI\_XMLSELECT(128)** + **OMI TEMPLATE (4)** = 388; put ' <Flags>**388**</Flags>';

Copyright © 2007 TekEds.com Pty Ltd

#### $\begin{array}{|c|c|}\n\hline\n\end{array}$  ek $\begin{array}{|c|c|}\n\hline\ntilde\end{array}$  ds.com

### Build the XML Request (continued)

```
…
put ' <Options>';
put " <XMLSelect search=""Person[@Name =: 'Paul']""/>";
put ' <Templates>';
put ' <Person Id="" Name="" Title="">';
put ' \langleEmailAddresses />';
put ' </Person>';
put ' <Email Address="" />';
put ' </Templates>';
put ' </Options>';
put '</GetMetadataObjects>';
run;
```
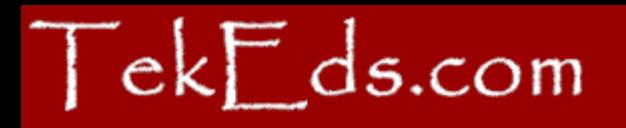

# XML\_SELECT

- Like WHERE for PROC METADATA
- Examples…
	- Persons whose name starts with Paul:
		- Person[@Name =: 'Paul']
	- Groups with members whose name starts with SAS:
		- IdentityGroup[MemberIdentities/Person[@Nam e =: 'SAS']]

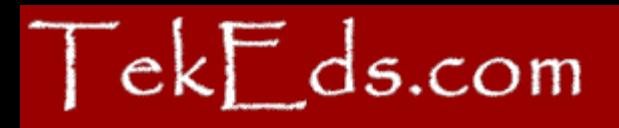

# **OMI Flags**

- Request Options
	- OMI\_GET\_METADATA(256)
	- OMI\_XMLSELECT(128)
	- OMI\_TEMPLATE(4)
	- OMI\_DEPENDENCY\_USES(8192)

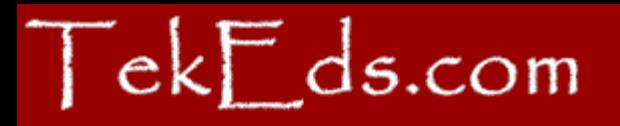

## Execute PROC METADATA

\* use a temporary fileref to hold the response; filename response temp;

**proc metadata in=request out=response; run;**

```
* release the temporary request;
filename request;
```

```
* write the response to the log for debugging;
data null;
infile response lrecl=1048576;
input;
put infile ;
run;
```
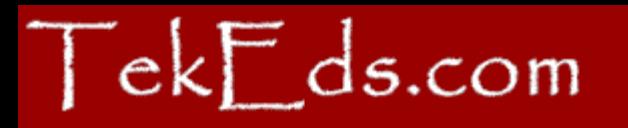

## Review XML Response

<GetMetadataObjects>

<Reposid>A0000001.A5Y8I8TA</Reposid>

<Type>Person</Type>

<Objects>

 <**Person** Id="A5Y8I8TA.AR000006" **Name="Paul Homes"** Title="Consultant">

#### <**EmailAddresses**>

<**Email** Id="A5Y8I8TA.BT000001" **Address="paul@example.com"**/>

</EmailAddresses>

</Person>

</Objects>

<!-- original request deleted -->

</GetMetadataObjects>

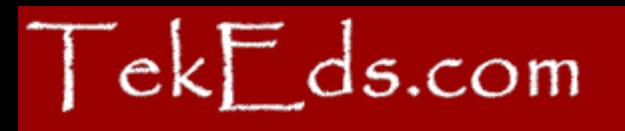

…

### Build SXLE MAP

filename sxlemap temp;

```
data null;
file sxlemap;
put '<SXLEMAP version="1.2" name="Persons">';
put '<TABLE name="Persons">';
put '<TABLE-PATH syntax="XPath">//Objects/Person</TABLE-PATH>';
put '<COLUMN name="PersonId">';
put '<PATH syntax="XPath">//Objects/Person/@Id</PATH>';
…
put '<COLUMN name="PersonName">';
put '<PATH syntax="XPath">//Objects/Person/@Name</PATH>';
…
put '<COLUMN name="PersonTitle">';
put '<PATH syntax="XPath">//Objects/Person/@Title</PATH>';
…
put '<COLUMN name="PersonEmailAddress">';
put '<PATH syntax="XPath">
         //Objects/Person/EmailAddresses/Email@Address</PATH>';
```
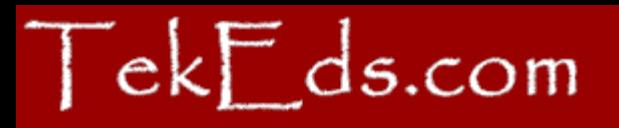

# Use SXLE to Generate Report

\* assign the SXLE library using the XML response and the SXLE map; **libname resplib xml xmlfileref=response xmlmap=sxlemap;**

\* generate a simple report; proc print data=resplib.Persons; run;

\* clear the SXLE library; libname resplib;

\* release the temporary SXLE map; filename sxlemap;

\* release the temporary response; filename response;

#### C SAS Output - Windows Internet Explorer

#### Metadata Objects that are currently Checked-Out / Locked

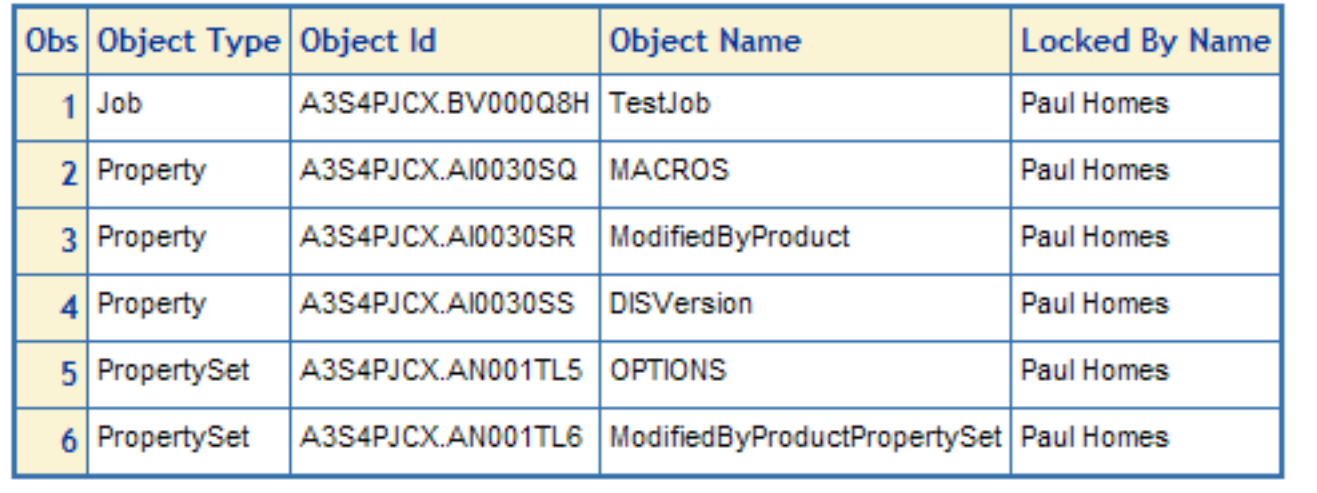

н

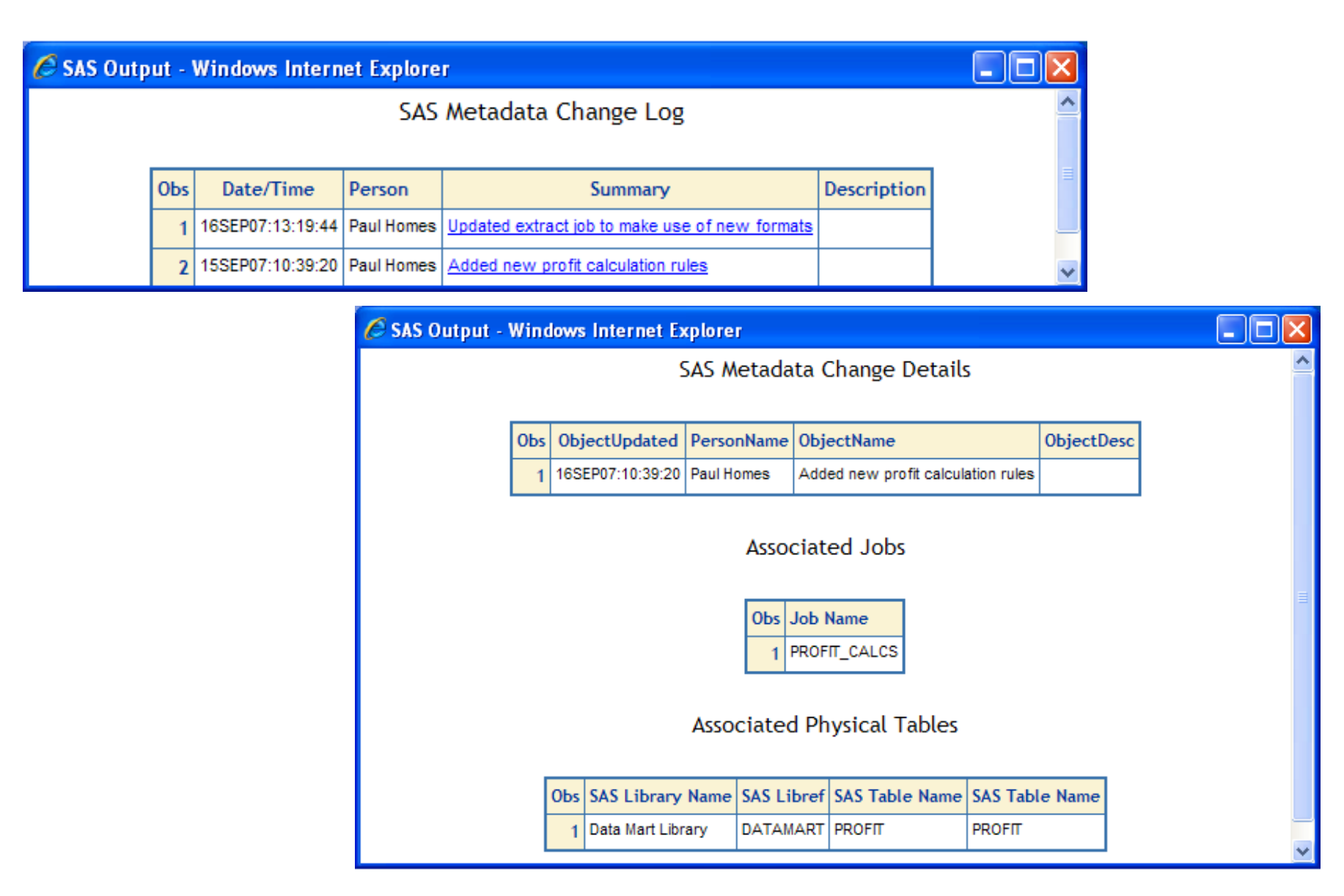

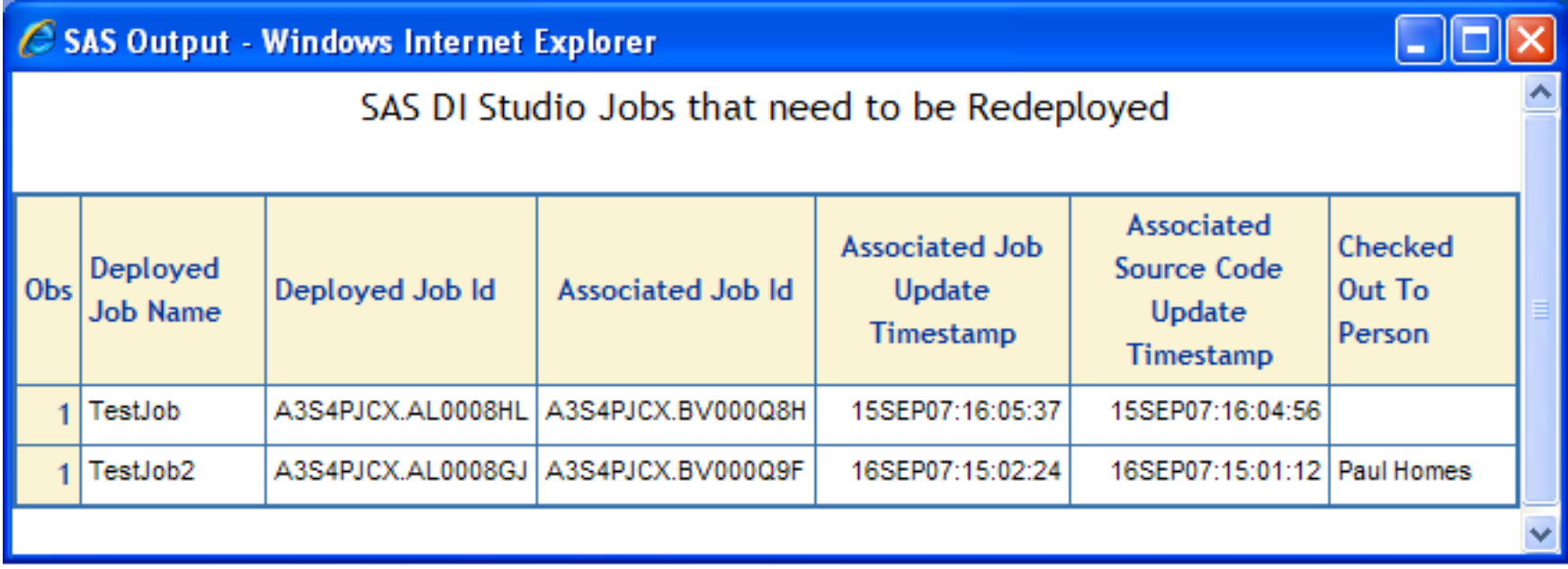

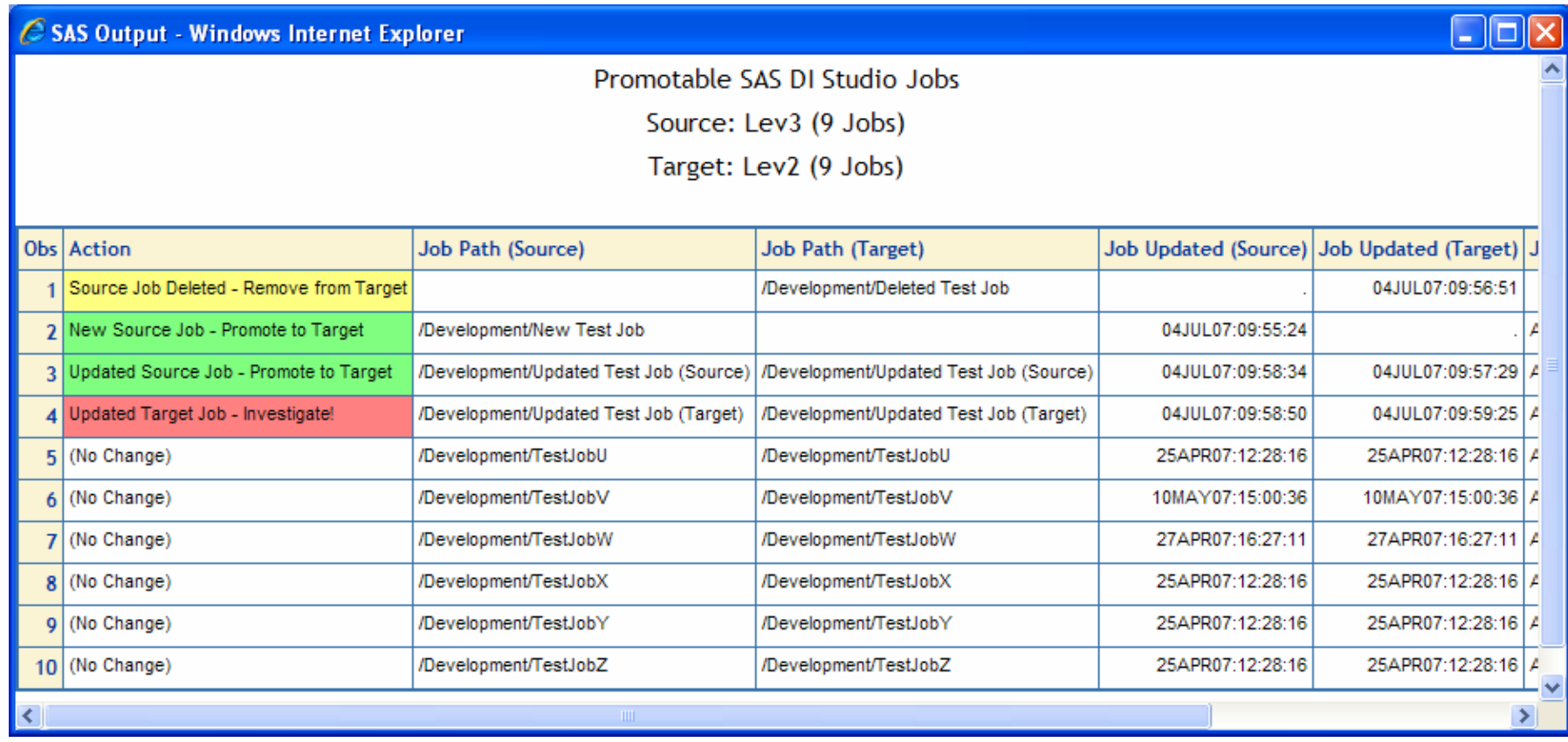

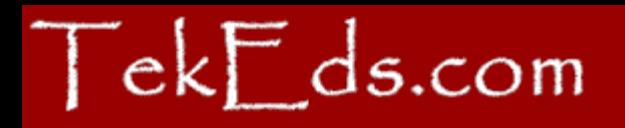

## What else?

- METABROWSE
	- Unhide All
	- Find…
- SAS Management Console
	- Tools > Metadata Utility
- SAS Data Integration Studio – Advanced Tab
- Data step metadata\_\* functions

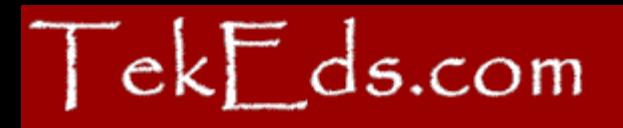

## **Summary**

- SAS Metadata Model is rich with detail
	- a great deal of information is available
- SAS Metadata Server and APIs are open
	- Base SAS interfaces as well as Java etc.
- Custom metadata reporting
	- Take advantage of SAS information delivery platform you have
	- Add value to SAS client applications

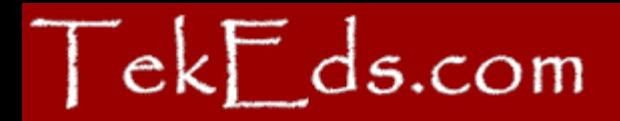

#### Questions?